# Probleemoplossing voor ECE SQL CPUproblemen met SQL 2014-standaardinstallatie <u>r</u>

### Inhoud

Inleiding Voorwaarden Vereisten Gebruikte componenten Achtergrondinformatie Probleem **Oplossing** 

# Inleiding

In dit document wordt het proces voor probleemoplossing beschreven wanneer Enterprise E-mail en Chat (ECE) hoge CPU's melden.

### Voorwaarden

- Cisco Unified Contact Center Enterprise (UCCE) 11.6
- $\cdot$  FCF 11.6 FS 7

#### Vereisten

Cisco raadt kennis van de volgende onderwerpen aan:

- UCCES
- $ECF$

#### Gebruikte componenten

De informatie in dit document is gebaseerd op de volgende software- en hardware-versies:

• UCS E11.6

• ECE 11.6 ES 7 met SQL 2014 Standard Edition (in implementaties van 400 of minder agents). De informatie in dit document is gebaseerd op de apparaten in een specifieke laboratoriumomgeving. Alle apparaten die in dit document worden beschreven, hadden een opgeschoonde (standaard)configuratie. Als uw netwerk live is, moet u de potentiële impact van elke opdracht begrijpen.

### Achtergrondinformatie

Het Archive Jobs-knooppunt is alleen beschikbaar in installaties die de Standard Edition van

Microsoft SQL.Data gebruiken, wordt opgeslagen in de actieve database. Met de tijd neemt de omvang van de gegevens gewoonlijk toe tot een punt waarop deze de prestaties van het systeem begint te beïnvloeden.

# Probleem

ECE rapporteert hoge CPU. Wanneer de Task Manager zijn duidelijke status herziet dat het MS SQL Server-proces het grootste deel van de CPU-toewijzing verbruikt.

# **Oplossing**

U kunt de onderstaande stappen gebruiken om het probleem op te lossen

1. Bij implementaties van 400 of minder agents mogen actieve gegevens niet meer dan 110 GB bedragen. Gebruik daarom archivering om prestatiekwesties te voorkomen.

Opmerking: Bij implementaties van 400 of minder agents mogen de actieve gegevens niet groter zijn dan 110 GB. Deployment gebruikmakend van de standaardeditie van Microsoft SQL Server moeten archivering configureren om er zeker van te zijn dat gegevens onder deze grootte behouden blijven. Bij implementaties met de Enterprise Edition maakt de toepassing gebruik van de verdelingsmogelijkheden van SQL Server, zodat geen specifieke actie — anders dan het vergroten van de schijfruimte waar nodig — vereist is om gegevensgroei te beheren.[Pg 12. Enterprise Chat en e-mail Design Guide](/content/dam/en/us/td/docs/voice_ip_comm/cust_contact/contact_center/enterprise_chat_email/enterprise_chat_email_11_5_1/Design/Guide/ece115_cce_srnd.pdf)

2. In SQL Management Studio \ Connect met de DB \ Rt. Klik op AutoDB \ Klik op Eigenschappen ; en controleer of de grootte niet groter is dan 110 GB, zoals in de afbeelding wordt getoond:

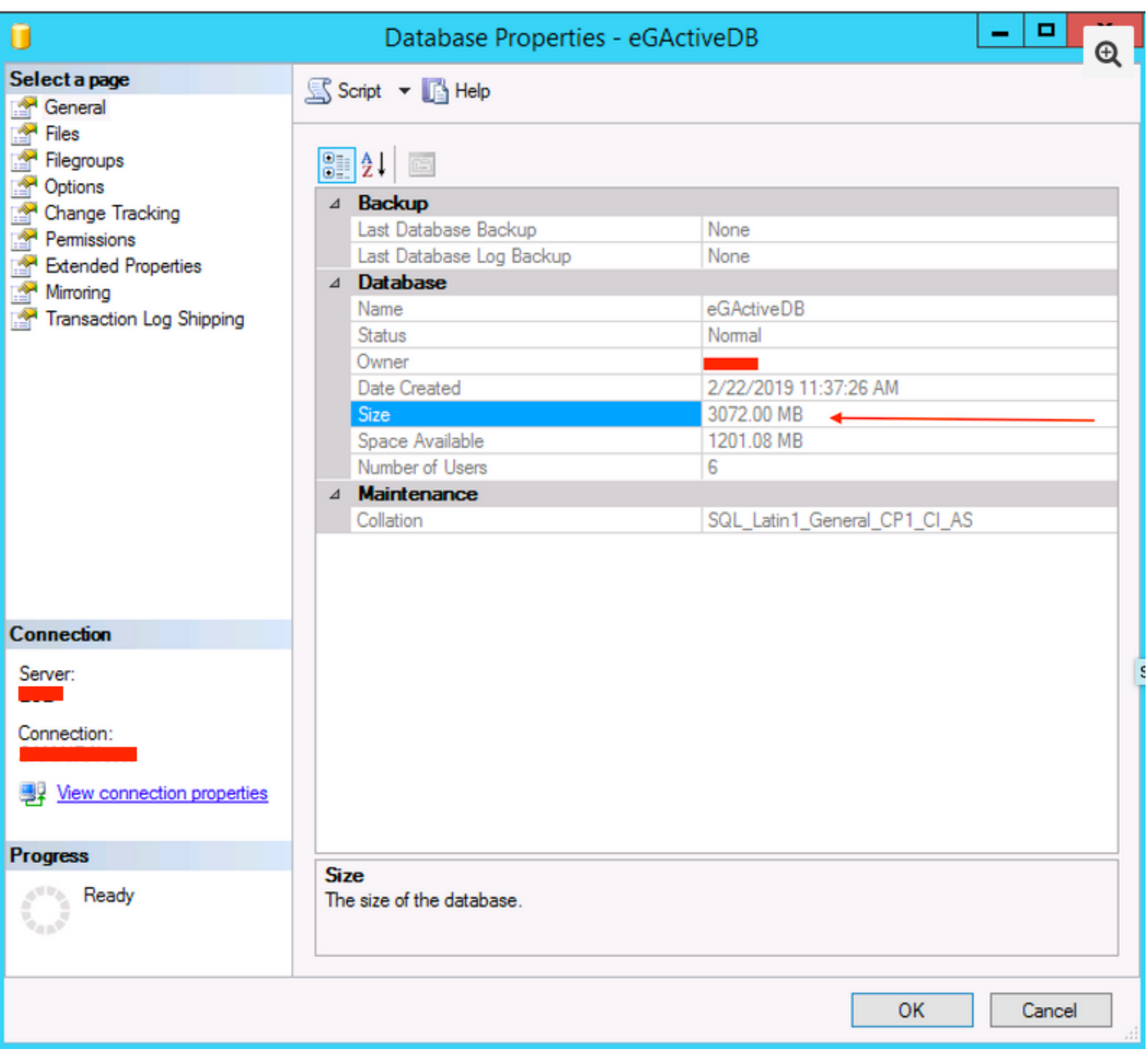

- 3. Zorg ervoor dat de archiveringstaak is geconfigureerd en dat er geen fouten zijn gemaakt.
	- Zorg ervoor dat de archieftaak is **gemaakt**, **actief** is en dat de **status laatste keer uitvoeren is** voltooid, zoals in de afbeelding wordt weergegeven;

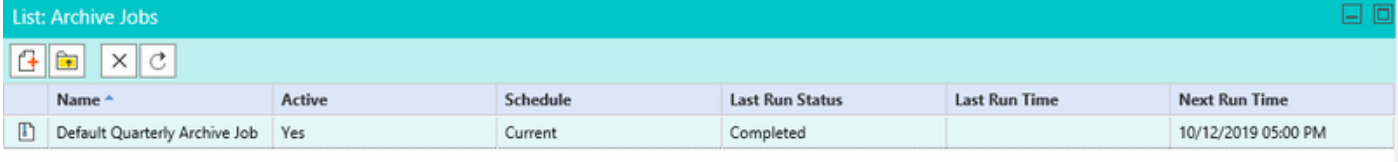

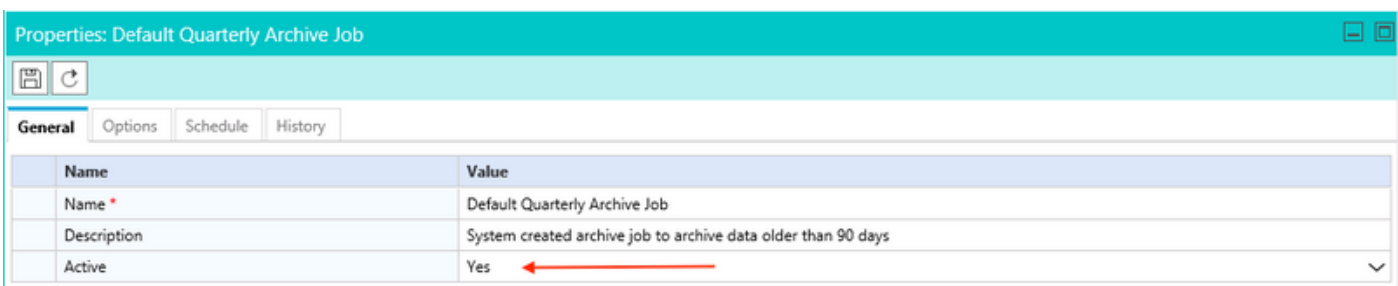

• Zorg ervoor dat de wachtrij in Opties is geselecteerd, en zorg er ook voor dat Schedule wordt

geselecteerd, rekening houdend met de toename van de database, zoals in de afbeelding wordt getoond;

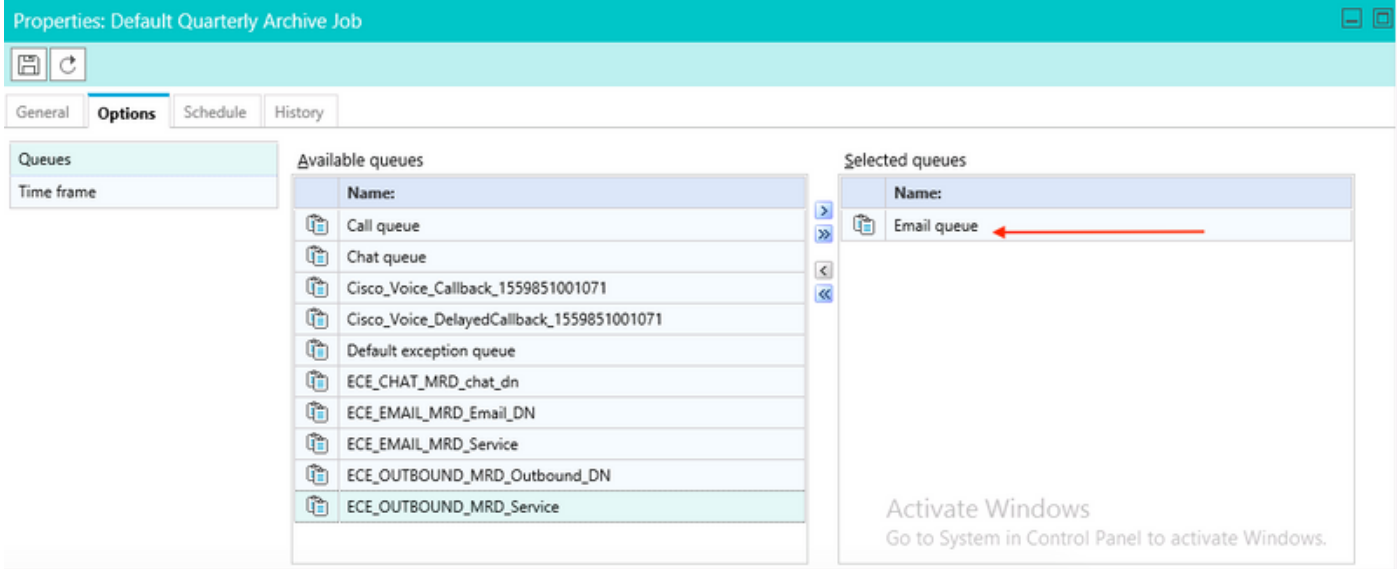

Opmerking: De naam Queues is een voorbeeld van Queues naam. Zorg ervoor dat u de juiste naam voor wachtrijen selecteert.